## **Using a DACPAC as a data source**

DACPAC support is in beta.

You can use SQL Compare to compare data-tier application packages (DACPACs).

To specify a DACPAC as a [data source](https://documentation.red-gate.com/display/SC10/Setting+data+sources):

2.

1. In Windows Explorer, right-click the DACPAC file you want to use, and click **Unpack**. The **Unpack Microsoft SQL Server DAC Package File** dialog opens.

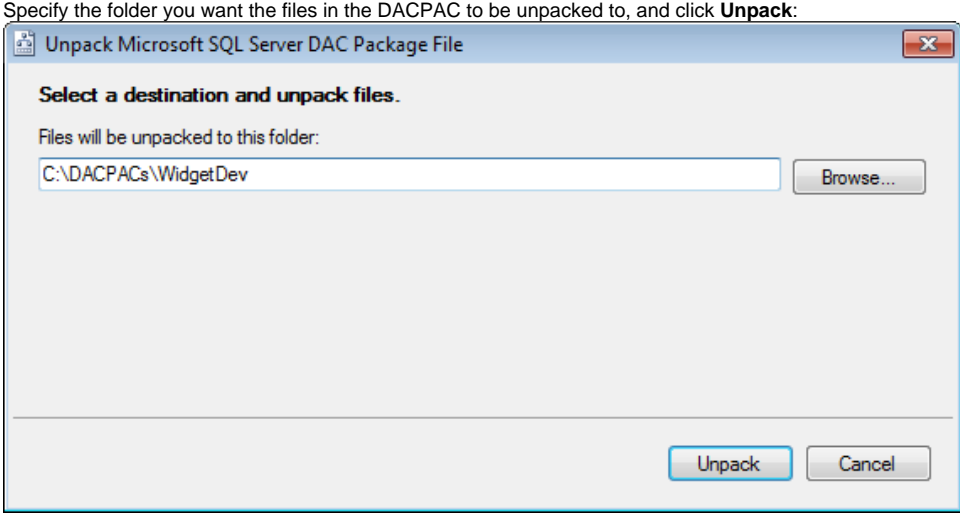

➀ DACPACs contain a model.sql file. This is a creation script for all the database objects in the package. SQL Compare uses it when you compare a DACPAC.

3. In SQL Compare, on the Project Configuration dialog box, select **Source Control** as a data source:

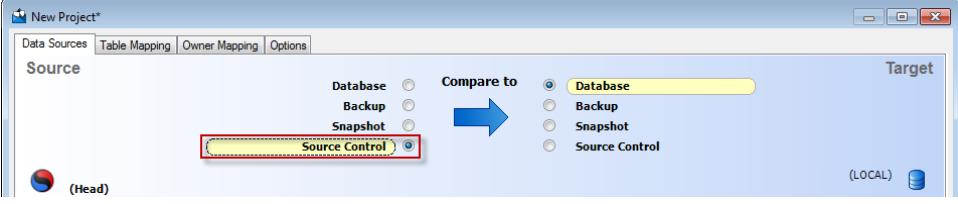

4. Select **Scripts folder**, and browse to the folder you unpacked the DACPAC to:

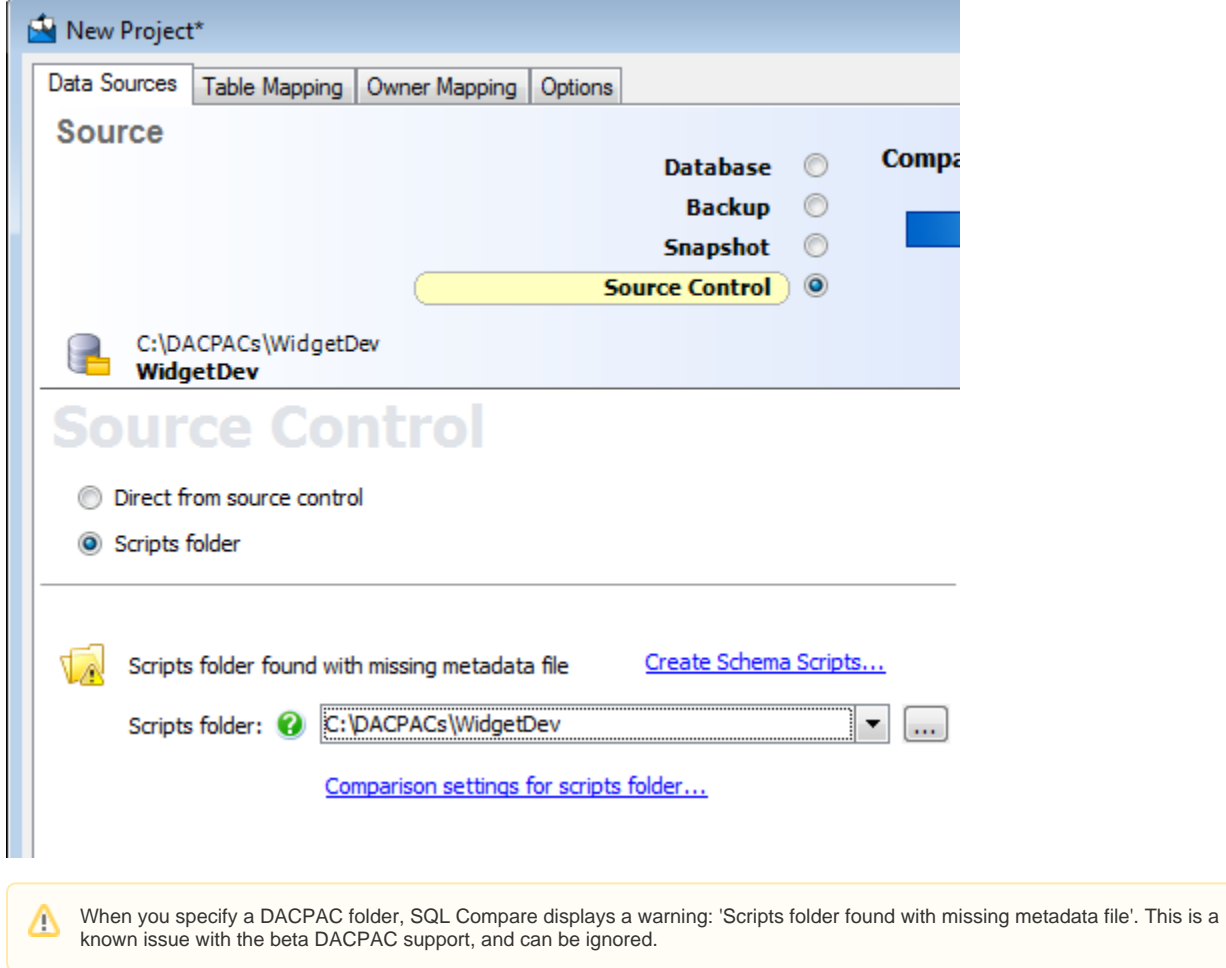

If you have any problems using DACPACs with SQL Compare, contact [Red Gate support.](https://documentation.red-gate.com/display/XX/Contact+support)